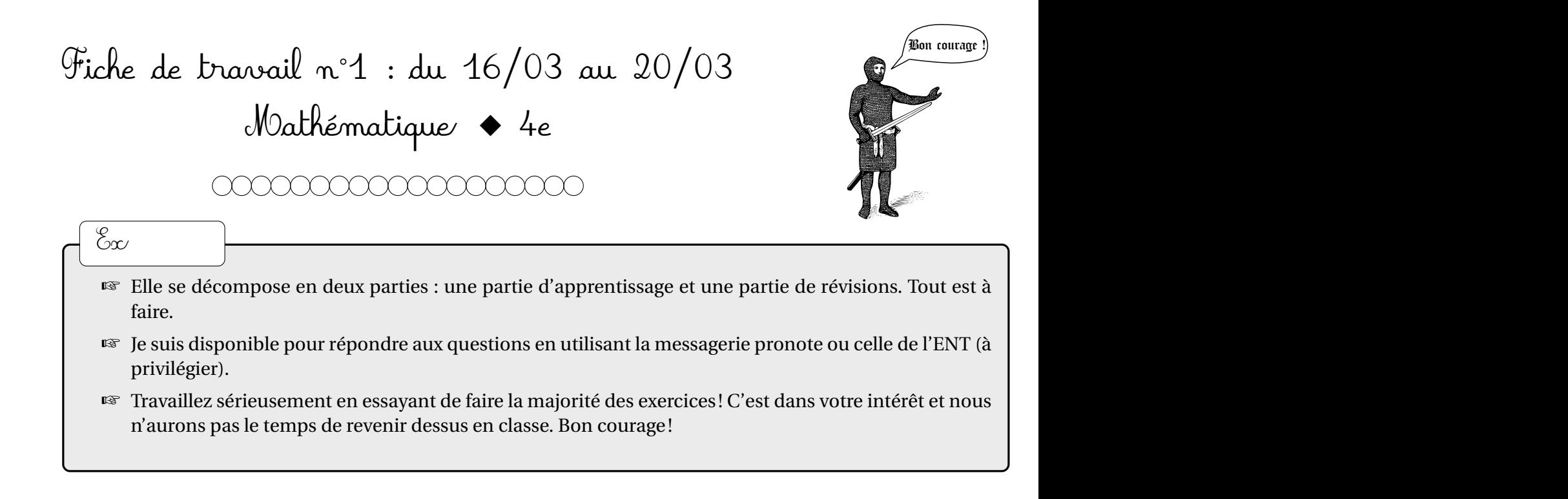

## **I. Apprentissage : Représentation en perspective cavalière d'une pyramide. Cône de révolution.**

*Astuce n°1 : coche au fur et mesure les cases. Il sera ainsi plus facile de suivre ta progression Astuce n°2 : Pour les animations, clique sur le lien. Tu seras automatiquement renvoyé sur la bonne vidéo.*

❒ 1. **Leçon :** Dans l'espace documentaire de l'ENT, dossier GéoEspace, lire et comprendre le **grand I)** du cours : « cours\_geometrie\_espace.pdf »

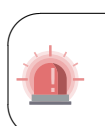

**Recopier l'intégralité de la page 3 dans ton cahier de leçons.** Normalement tu possèdes déjà la représentation du cône de révolution dans tes affaires. Pour le patron, tu peux faire une figure à main levée.

✔

✖ ❒ 2. **Leçon :** dans la leçon, la notion d'angle de développement est optionnelle mais elle est essentielle si vous souhaitez construire le patron d'un cône en vraie grandeur.

Pour se familiariser avec le patron d'un cône, amusez-vous avec l'animation : [https://www.geogebra.](https://www.geogebra.org/m/Aupcd3yd) [org/m/Aupcd3yd](https://www.geogebra.org/m/Aupcd3yd)

- ❒ 3. **Exercice** : Dans l'ENT, dans l'application « Exercices et évaluations », faire l'exercice : « Pourquoi diton cône de révolution ? »
- ❒ 4. **Exercice** : Dans l'ENT, dans l'application « Exercices et évaluations », faire l'exercice : « associer une pyramide à son patron »
- ❒ 5. **Exercices :** calculs de longueurs à l'aide du théorème de Pythagore. Faire les exercices dans ton cahier : 9, 10, 11 p 363.

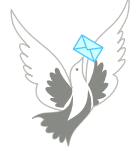

Envoie une photo, un scan, ou une version numérique de tes exercices en utilisant la **messagerie** ou **le casier** de l'ENT. Je pourrais ainsi corriger tes exercices.

❒ 6. **Devoir maison noté :** Dans l'espace documentaire de l'ENT, dossier symétrie, ouvrir le document :

Faire cet exercice et envoyer votre réponse par messagerie (photo ou scan ou version numérique). Ce travail est noté et est à rendre pour le **27 mars 2020 dernier délai**.

## **II. Révisions**

❒ 1. Dans l'ENT, dans l'application « Exercices et évaluations », faire le quizz de révision n°1.

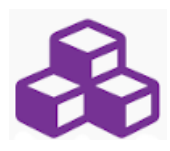